- 1) Run the iClone Indigo Render Plugin.exe by double-clicking on it.
- 2) Click "Next" in the Welcome screen.

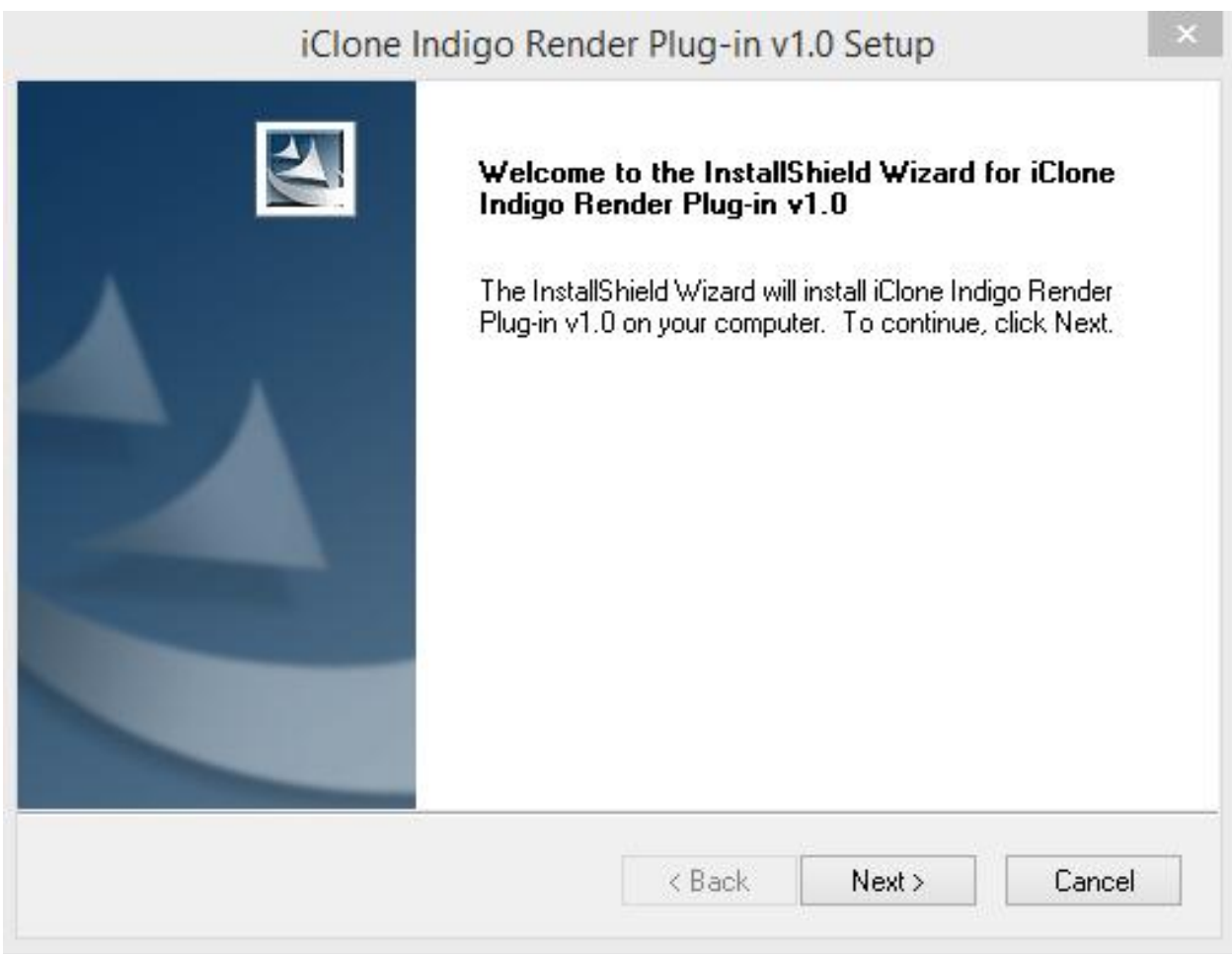

## 3) Select "I accept the terms of the licenses agreement" and click "Next".

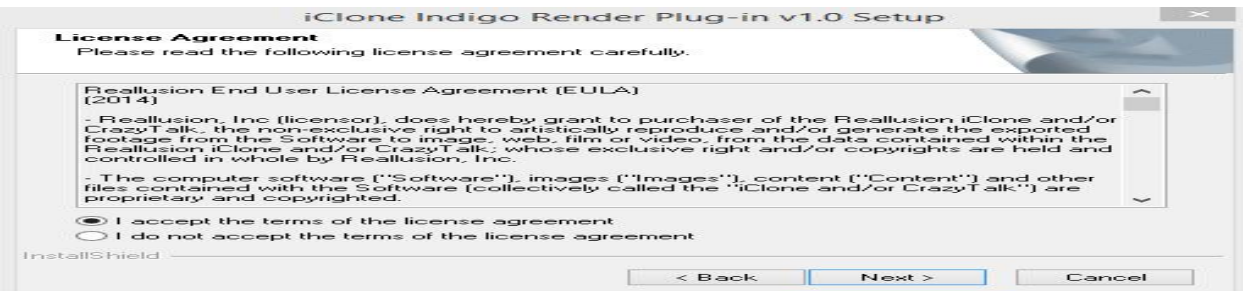

4) Key in, or copy & paste the iClone Indigo Render Plug-in serial number directly from the iClone Indigo Render Plugin Order Email --or-- member account - Registration page.

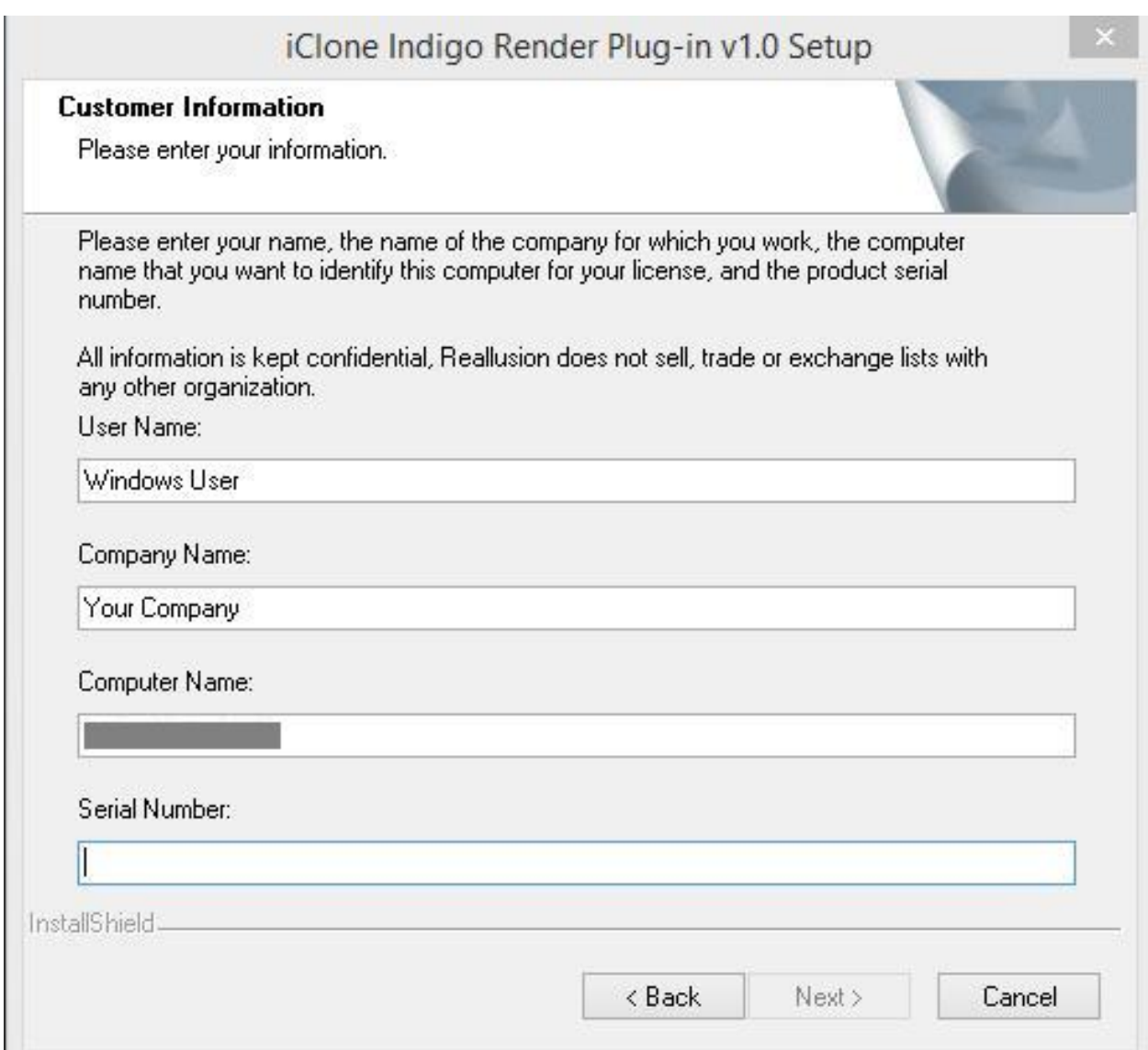

5) Key in, or recommended copy & paste the iClone Indigo Render Plug-in Activation Key (Serial number) directly from the Indigo RT for iClone Order Email --or-- member account - Order page under Bonus/Serial # link.

*\*\*\*Note: If you have already installed "Indigo Renderer" or "Indigo RT" Full version, then you may skip to key in the "Indigo RT for iClone"* *Activation Key. After this, click "No" on the next screen.*

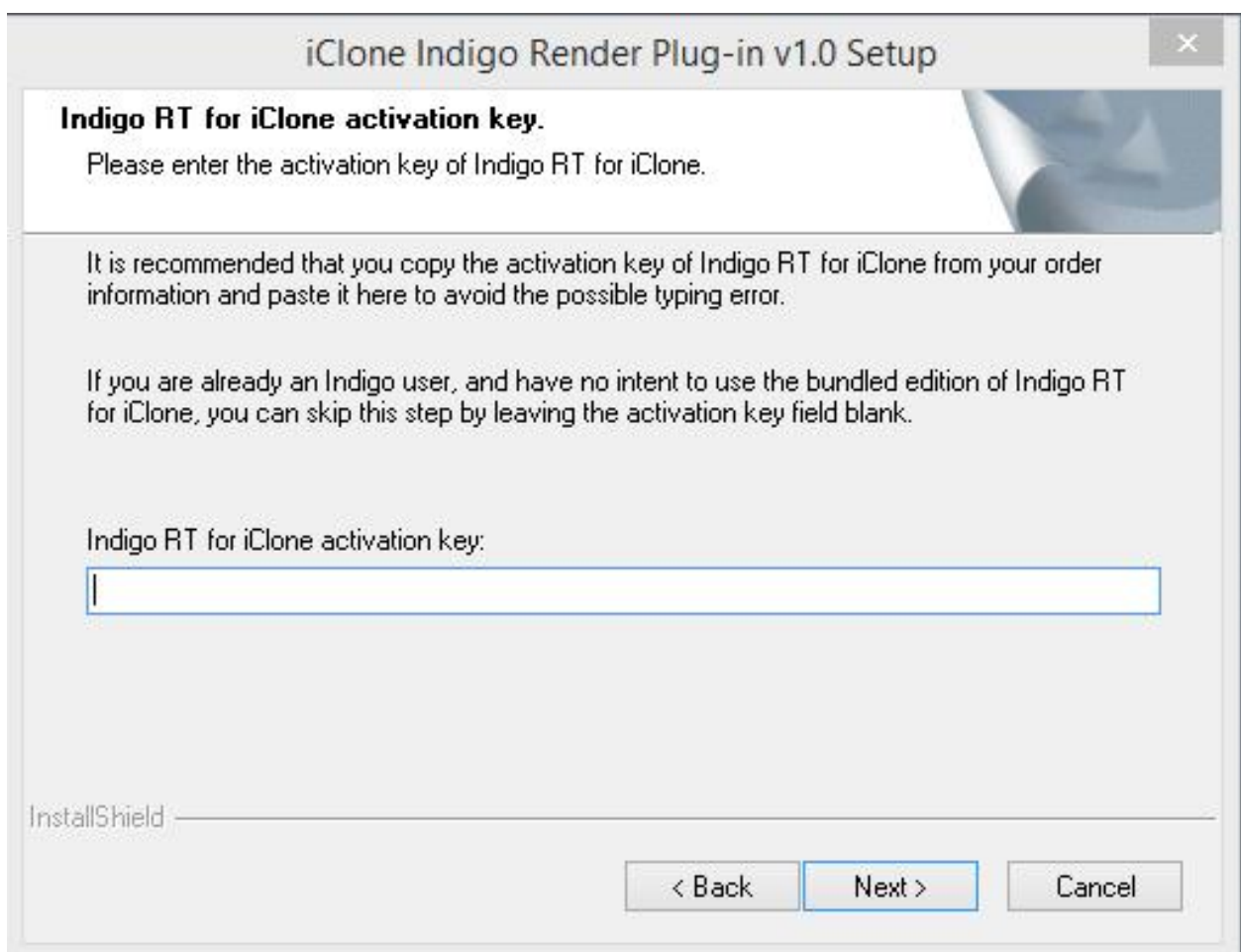

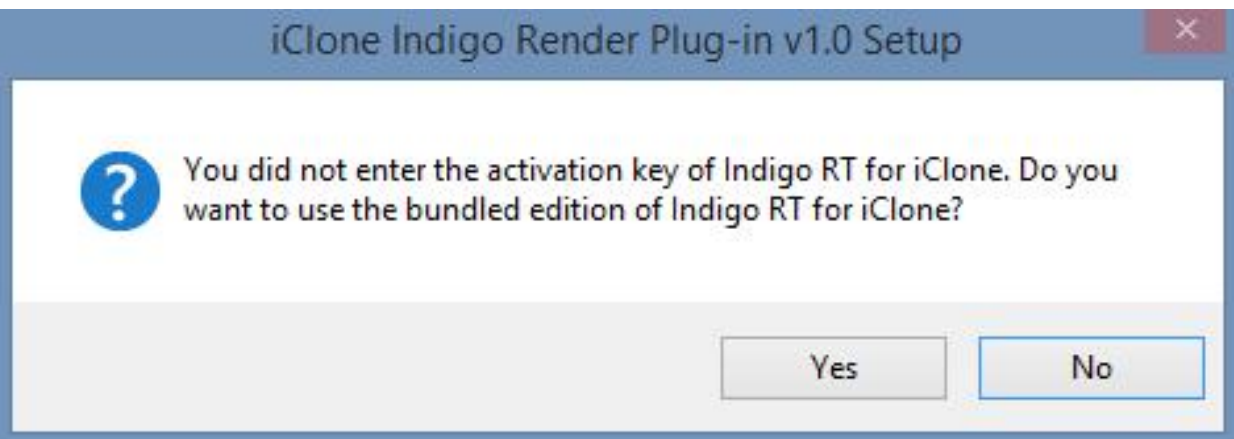

6) Click Finish when the setup is completed.

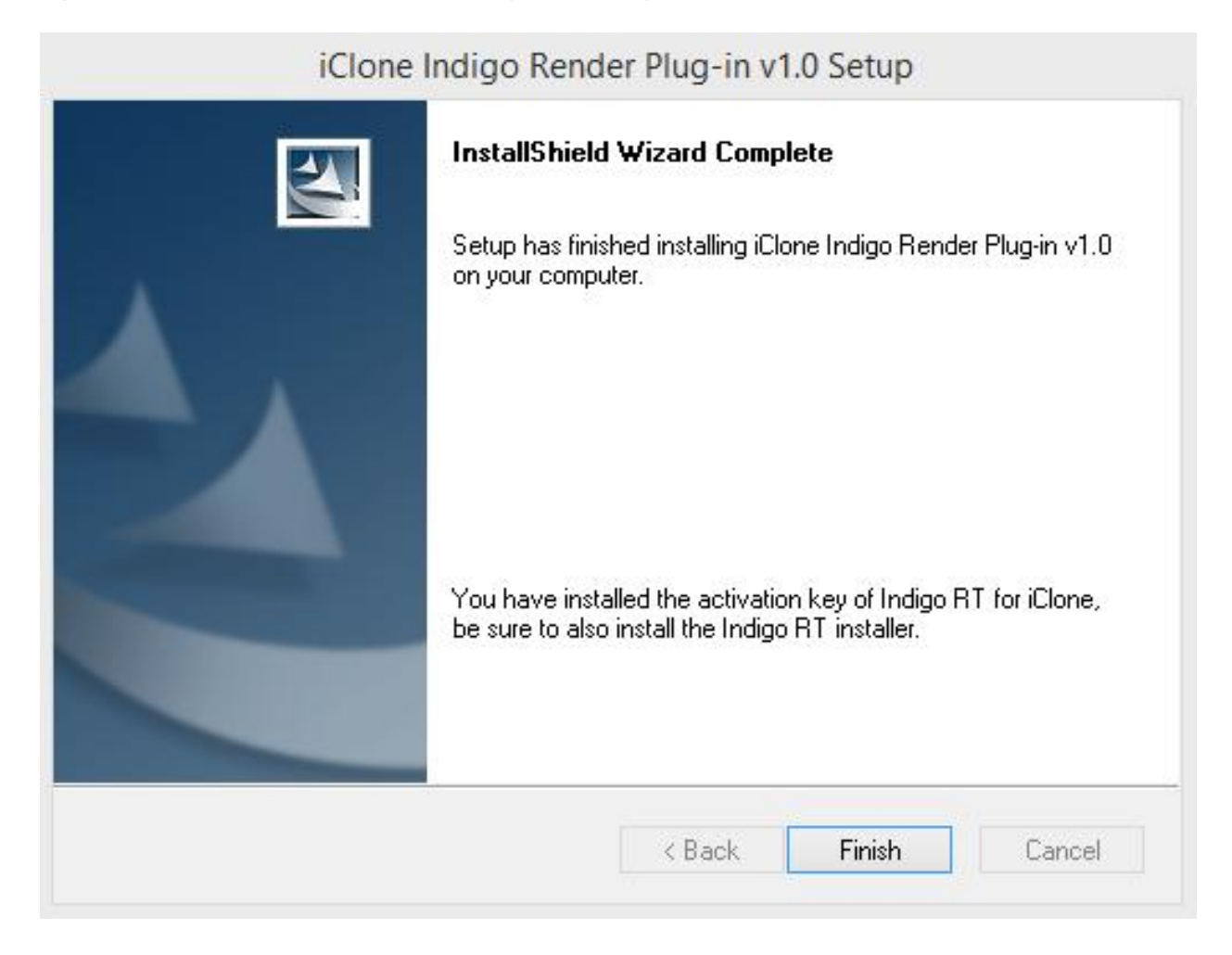

Reallusion FAQ https://kb.reallusion.com/Product/50070/How-to-install-the-iClone-Indigo-Render-Plugin